# 2022年12月4日之後到期的映像簽名證書導致IOS AP映像下載失敗(CSCwd80290)

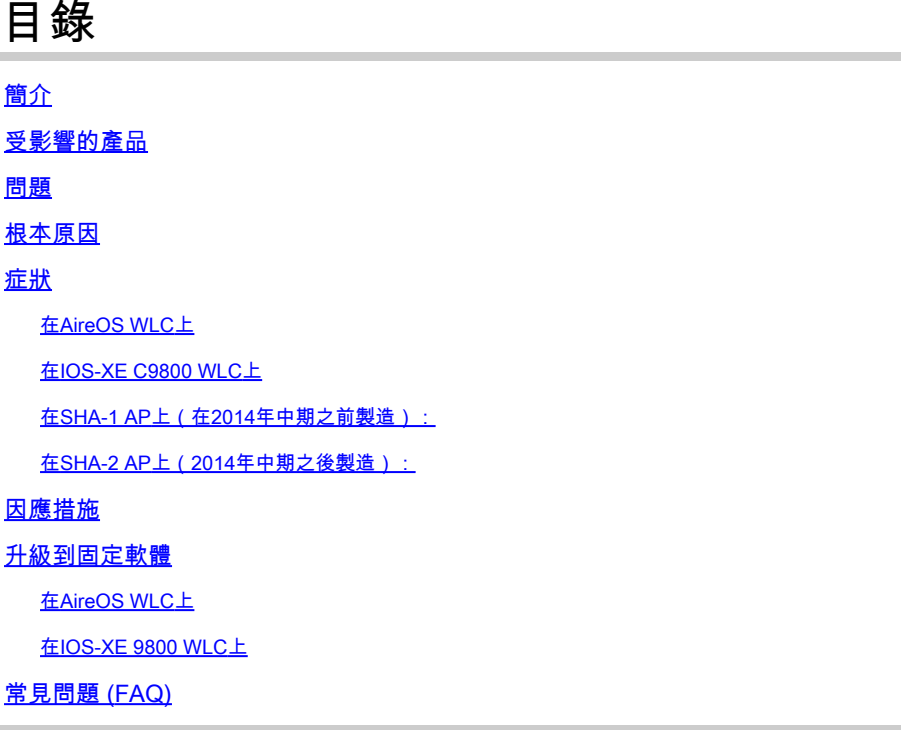

# 簡介

本檔案提供有關IOS存取點(AP)加入失敗的詳細資訊,請參閱AireOS和C9800無線LAN控制器 (WLC)在2022年12月4日之後發生的故障。此問題由Cisco錯[誤CSCwd80290](https://bst.cloudapps.cisco.com/bugsearch/bug/CSCwd80290)和現場通[知FN72524追](/content/en/us/support/docs/field-notices/725/fn72524.html) 蹤並由AP映像簽署憑證驗證失敗所導致。

# 受影響的產品

此問題影響執行IOS的所有輕量型存取點 — 包括: 802.11ac Wave 1 AP (IW3702/3700/2700/1700/1570系列)和早期的AP(包括 700/1530/1550/3600/2600/3500/AP802/AP8 03系列。受影響的輕量IOS映像的構建時間為2012年 12月至2022年11月。AireOS、Catalyst 9800系列和融合接入控制器受到影響。 運行AP-COS(802.11ac Wave 2、Wi-Fi 6、Wi-Fi 6E AP)的AP不受影響,IOS AP也不處於自主模式。

### 問題

當通過CAPWAP升級或降級IOS AP時,在2022年12月4日之後,它們可能會停滯在映像下載環路中 ,從而無法加入WLC,因為無法驗證下載映像中的簽名證書。

# 根本原因

捆綁在AP IOS映像中的映像簽名證書於2012年12月4日頒發,並於2022年12月4日到期。在AP上安 装軟體之前,IOS AP使用此憑證驗證從WLC下載的映像。因此,在2022年12月4日之後,當AP由 於軟體升級/降級或在運行不同版本的WLC之間移動而下載代碼時,AP將無法驗證映像並將無限期 地保持在下載映像循環中。所有AireOS和IOS-XE版本均出現問題。

### 症狀

要驗證您是否遇到此問題,首先在WLC上檢查是否有AP停滯在「下載」狀態。 然後,為了正確識 別問題,請通過ssh、telnet或控制檯訪問受影響的AP並檢視其日誌(或者在syslog伺服器上查詢 AP日誌)。

在AireOS WLC上

在WLC上,show ap image status(AireOS 8.10)將受影響AP顯示為「下載」狀態。

在8.5中,使用show ap image all,此影象將在「下載」中顯示非零數量的AP。

(AireOS WLC-8.5) >show ap image all

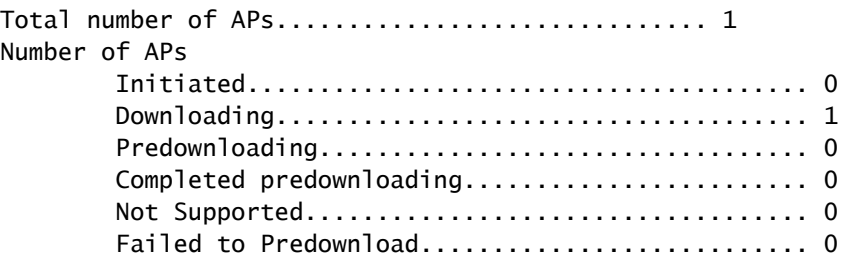

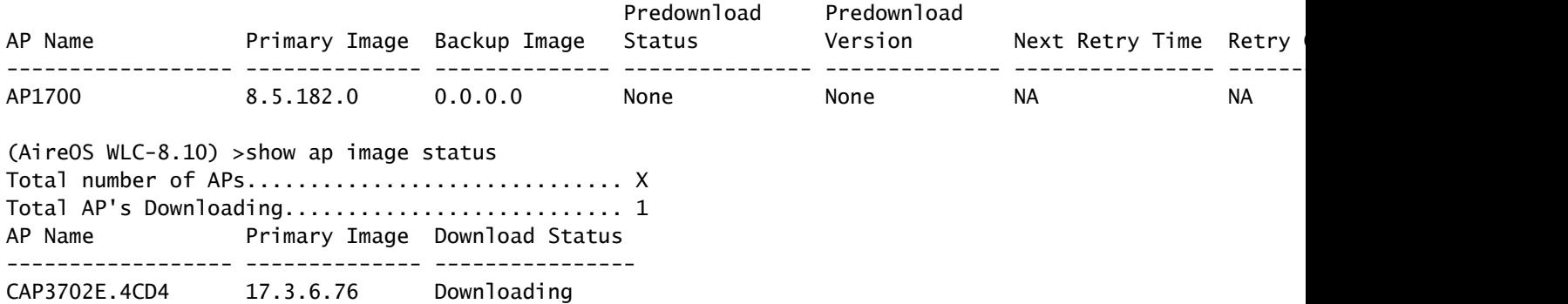

### 在IOS-XE C9800 WLC上

C9800#show ap summary

9800-L#show ap summary

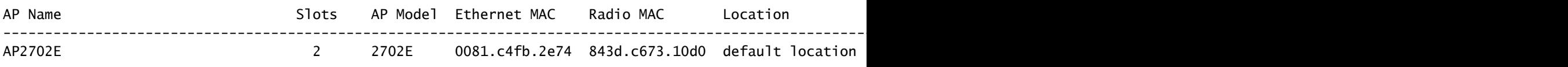

遇到此問題時,AP日誌將顯示與以下類似的錯誤:

在SHA-1 AP上(在2014年中期之前製造):

\*Dec 6 21:35:24.259: Using SHA-1 signed certificate for image signing validation. \*Dec 6 21:35:24.327: %PKI-3-CERTIFICATE\_INVALID\_EXPIRED: Certificate chain validation has failed. The c \*Dec 6 21:35:24.327: Image signing certificate validation failed (1A). \*Dec 6 21:35:24.327: Failed to validate signature \*Dec 6 21:35:24.327: Digital Signature Failed Validation (flash:/update/ap3g2-k9w8-mx.153-3.JPJ9/final\_hash) \*Dec 6 21:35:24.327: AP image integrity check FAILED

#### 在SHA-2 AP上(2014年中期之後製造):

\*Dec 6 08:47:20.159: Using SHA-2 signed certificate for image signing validation. \*Dec 6 08:47:20.223: DTLS\_CLIENT\_ERROR: ../capwap/base\_capwap/dtls/base\_capwap\_dtls\_record.c:169 Pkt to \*Dec 6 08:47:20.227: %PKI-3-CERTIFICATE\_INVALID\_EXPIRED: Certificate chain validation has failed. The c \*Dec 6 08:47:20.227: Image signing certificate validation failed (1A). \*Dec 6 08:47:20.231: Failed to validate signature \*Dec 6 08:47:20.231: Digital Signature Failed Validation (flash:/update/ap3g2-k9w8-mx.153-3.JPJ7c/final\_hash) \*Dec 6 08:47:20.231: AP image integrity check FAILED

### 因應措施

如果您沒有運行固定軟體,請按照以下步驟允許IOS AP加入。

1. 禁用NTP,以防止控制器自動設定其時間轉發。

AireOS: (AireOS WLC)>show time

make a note of all configured NTP servers, and delete each one:

(AireOS WLC)>config time ntp delete

IOS-XE: C9800#show run | i ntp ntp server ip

C9800#config terminal (config)#no ntp server ip

! for each configured NTP server

### 2.將WLC上的日期變更為2022年12月4日之前、但2022年11月1日之前的某個日期,因為它可能會 使控制器中的證書或更新的AP中的證書失效。

(AireOS WLC)> config time manual 12/02/22 00:00:00

C9800#clock set 00:00:00 2 Dec 2022

#### 3.驗證WLC上的時間是否已更改

(AireOS WLC)> show time Time............................................. Fri Dec 2 00:00:02 2022

C9800#show clock 00:00:02.573

Fri Dec 2 2022

4.等待所有AP以新映像的「已註冊」狀態啟動。

 $\blacklozen$ 注意:在某些情況下,可能需要在更改日期後重新啟動AP才能加入AP。但是請務必等待至少

#### 5.再次啟用NTP

(AireOS WLC)>config time ntp server 1

C9800#configure terminal (config)#ntp server ip

#### 6.儲存配置

(AireOS WLC)>save config Are you sure you want to save? (y/n) y

C9800#write memory

#### 7.重新驗證WLC上的時鐘

(AireOS WLC)>show time C9800# show clock

# 升級到固定軟體

### 在AireOS WLC上

- 1. 如果有任何存取點在下載中停滯,則請將控制器時間設定為原時間,以便存取點能完成下載並 在升級至軟體之前以註冊狀態啟動。
	- 1. 有關設定回退時間的詳細資訊,請參閱上述解決方法部分
	- 如果由於操作原因,您無法設定回退時間,則阻止受影響的IOS AP嘗試加入控制器,例 2. 如關閉其交換機埠或安裝ACL以阻止CAPWAP。
- 2. 現在沒有AP處於下載狀態,請確保WLC的時間設定為當前時間(重新啟用NTP)。
- 3. 在AireOS WLC(8.10.183.0或更高版本)上安裝固定軟體;或者,如果無法從8.5升級,請使 用8.5.182.7(如果使用8.5 mainline,或8.5.182.105,用於8.5 IRCM)。請參閱以下連結下載 固定軟體。
	- 8.10

8540[:https://software.cisco.com/download/home/286284728/type/280926587/release/8.10.183.0](https://software.cisco.com/download/home/286284728/type/280926587/release/8.10.183.0?catid=278875243)

5520[:https://software.cisco.com/download/home/286284738/type/280926587/release/8.10.183.0](https://software.cisco.com/download/home/286284738/type/280926587/release/8.10.183.0)

3504[:https://software.cisco.com/download/home/286312601/type/280926587/release/8.10.183.0](https://software.cisco.com/download/home/286312601/type/280926587/release/8.10.183.0)

vWLC:<https://software.cisco.com/download/home/284464214/type/280926587/release/8.10.183.0>

• 8.5(隱藏帖子)

8.5.182.7(8.5

mainline):<https://software.cisco.com/download/specialrelease/8f166c6d88b9f77aabb63f78affa9749>。

8.5.182.105(8.5

IRCM):<https://software.cisco.com/download/specialrelease/bc334964055fbd9440834f008e5aca34>。

- 4. (可選)在重新啟動之前,將固定軟體預下載到加入的AP。
- 5. 重新啟動WLC。
- 6. 如果關閉AP交換機埠或阻止了CAPWAP,請刪除這些塊以允許IOS AP重新加入和升級.

在IOS-XE 9800 WLC上

1.將17.3.6、17.6.4、17.9.2 IOS-XE軟體下載到9800快閃記憶體。請參閱[建議的C9800 WLC的IOS-](https://www.cisco.com/c/zh_tw/support/docs/wireless/catalyst-9800-series-wireless-controllers/214749-tac-recommended-ios-xe-builds-for-wirele.html)[XE版本,](https://www.cisco.com/c/zh_tw/support/docs/wireless/catalyst-9800-series-wireless-controllers/214749-tac-recommended-ios-xe-builds-for-wirele.html)以根據您環境中的AP型號和使用中的功能選擇最適合您環境的版本。

2.將17.3.6 APSP7或17.6.4 APSP1或17.9.2 APSP1檔案(帶有IOS AP修復程式)下載到9800快閃 記憶體。

• 17.3.6:17.3.6 APSP7,通過<u>[CSCwd83653/](https://bst.cloudapps.cisco.com/bugsearch/bug/CSCwd83653)</u>CSCwe10047(修復程式也包含在APSP2和 APSP5中)

9800-40:<https://software.cisco.com/download/home/286316412/type/286325254/release/17.3.6>

9800-80:[https://software.cisco.com/download/home/286321396/type/286325254/release/17.3.6](https://software.cisco.com/download/home/286321396/type/286325254/release/17.6.4)

9800-CL:<https://software.cisco.com/download/home/286322605/type/286325254/release/17.3.6>

9800-L:<https://software.cisco.com/download/home/286323430/type/286325254/release/17.3.6>

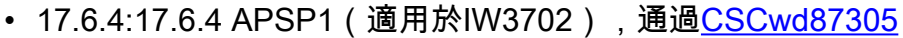

9800-40:<https://software.cisco.com/download/home/286316412/type/286325254/release/17.6.4>

9800-80:<https://software.cisco.com/download/home/286321396/type/286325254/release/17.6.4>

9800-CL:<https://software.cisco.com/download/home/286322605/type/286325254/release/17.6.4>

9800-L:<https://software.cisco.com/download/home/286323430/type/286325254/release/17.6.4>

• 17.9.2:17.9.2 APSP1(適用於IW3702),通[過CSCwd87612](https://bst.cloudapps.cisco.com/bugsearch/bug/CSCwd87612)

9800-40:<https://software.cisco.com/download/home/286322605/type/286325254/release/17.9.2>

9800-80:<https://software.cisco.com/download/home/286321396/type/286325254/release/17.9.2>

9800-CL:<https://software.cisco.com/download/home/286322605/type/286325254/release/17.9.2>

9800-L:<https://software.cisco.com/download/home/286323430/type/286325254/release/17.9.2>

## ◆ 附註:

1)17.3.6 APSP7包括針對多個錯誤的修復(CSCvx32806、CSCwc32182、CSCvz99036、 CSCwd37092[、CSCwc78435、](https://bst.cloudapps.cisco.com/bugsearch/bug/CSCwc78435)[CSCwc88148\)](https://bst.cloudapps.cisco.com/bugsearch/bug/CSCwc88148),以及[CSCCSC80290](https://bst.cloudapps.cisco.com/bugsearch/bug/CSCwc78435) 2)17.6.4 APSP1包括針對多個錯誤的修復(CSCwc73090、CSCwc71198、CSCwc78435、 [CSCwd40731](https://bst.cloudapps.cisco.com/bugsearch/bug/CSCwd40731)[、CSCvx32806\)](https://bst.cloudapps.cisco.com/bugsearch/bug/CSCvx32806),以及CSCwd80290(用於IW3700)。

3.除非已安裝17.3.6,否則請立即安裝17.3.6 IOS-XE並重新載入。

C9800#install add file bootflash:/C9800-L-universalk9\_wlc.17.03.06.SPA.bin activate commit

4. 9800重新啟動後 — 如果控制器時間已及時設定,現在將其時間設定為當前(重新啟用NTP)。

#### 5安裝APSP7以恢復IOS AP:

C9800#install add file bootflash:/C9800-universalk9\_wlc.17.03.06.CSCwe10047 .SPA.apsp.bin C9800#install activate file bootflash:/C9800-universalk9\_wlc.17.03.06.CSCwe10047 .SPA.apsp.bin C9800#install commit

# 常見問題 (FAQ)

• 我當前註冊的AP是否由於此問題而斷開連線或無法加入? 執行與WLC相同版本的AP將繼續正常運作,不會出現問題,且會正常開機並加入。此問題僅 影響作為映像升級一部分完成的映像驗證過程。

• AP預下載是否受到影響?

 會。由於AP預下載涉及將映像下載到AP並由AP驗證映像,因此會遇到相同的過期證書和映像驗 證失敗。

- 時間的變化會對服務產生什麼影響?客戶能否在中午完成此操作?還是應該安排一個維護視窗 ,讓其停機並影響服務? 更改控制器時間對AP加入和無線客戶端連線沒有操作影響。但是,DNA中心保證、CMX和思 科(DNA)空間可能會受到影響。一旦加入AP並將時間設定為當前時間,這些服務即可恢復。
- 如果無法重新設定生產控制器上的時間,該怎麼辦? 使用與生產WLC相同的代碼版本設定臨時WLC(vWLC或9800-CL也可以工作)。恢復臨時 WLC上的時間並將AP加入臨時WLC。一旦AP下載代碼並移至臨時WLC上的「已註冊」狀態 ,請將AP移至生產WLC。
- 是否需要更改安裝固定版本的時間?

只有使用AireOS時,如果AP停滯在下載狀態。有關詳細資訊,請參閱升級到固定軟體一節。

- 如果我新增新的AP會發生什麼情況? 如果新AP的版本與控制器相同,則AP應能順利加入。 另一方面,如果版本不匹配,AP將嘗試下載相應的映像。如果控制器上的代碼沒有捆綁的固 定AP映像,這將導致AP無法按所述進行升級,因此需要採取解決方法。 如果控制器已升級到其中一個固定版本,則可以正常新增新AP,並完成升級過程。
- 從RMA收到的單元會發生什麼情況? 這相當於新增新的AP:如果您正在運行帶有AP映像修復程式的控制器版本,它們將正常加入 和升級。 否則,請應用時間解決方法。
- 我需要保留為操作修改的時間嗎? 不能,AP完成升級過程後,您可以將控制器設定回當前時間,然後重新啟用NTP。
- 我在AP日誌%PKI-3-CERTIFICATE\_INVALID\_NOT\_YET\_VALID上看到此錯誤:證書鏈驗證 失敗。證書(SN:xx)尚未生效。有效期從HH:MM:SS UTC Mar 1 2022」開始。這到底是同樣的 症狀還是新的症狀?

 此錯誤表示WLC上的時鐘設定在2022年3月1日之後,該日期是憑證的開始日期(在此案例中)。 此日期因生產WLC的時間或虛擬WLC上生成自簽名證書的時間而異。

修改WLC上的時鐘以使憑證生效。

- 思科如何防止此問題再次發生? 我們正在完成對所有企業產品的全面稽核,以確定可能未檢測到的任何類似問題,並實施糾正 措施
	- 此外,還對IOS AP映像包流程進行了更改,以更正此問題。

#### 關於此翻譯

思科已使用電腦和人工技術翻譯本文件,讓全世界的使用者能夠以自己的語言理解支援內容。請注 意,即使是最佳機器翻譯,也不如專業譯者翻譯的內容準確。Cisco Systems, Inc. 對這些翻譯的準 確度概不負責,並建議一律查看原始英文文件(提供連結)。